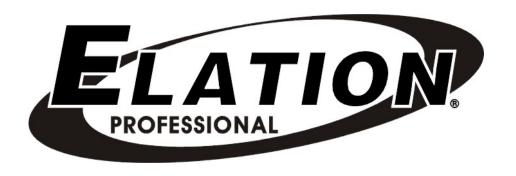

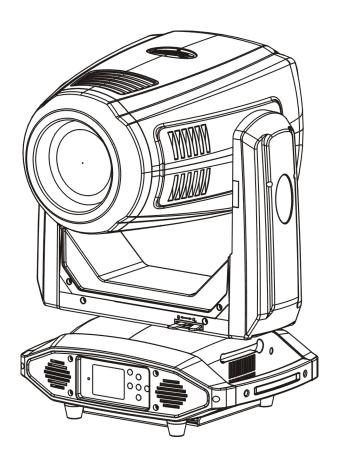

# **ARTISTE DAVINCI™**

user manual

©2017 ELATION PROFESSIONAL all rights reserved. Information, specifications, diagrams, images, and instructions herein are subject to change without notice. ELATION PROFESSIONAL logo and identifying product names and numbers herein are trademarks of ELATION PROFESSIONAL. Copyright protection claimed includes all forms and matters of copyrightable materials and information now allowed by statutory or judicial law or hereinafter granted. Product names used in this document may be trademarks or registered trademarks of their respective companies and are hereby acknowledged. All non-ELATION brands and product names are trademarks or registered trademarks of their respective companies.

**ELATION PROFESSIONAL** and all affiliated companies hereby disclaim any and all liabilities for property, equipment, building, and electrical damages, injuries to any persons, and direct or indirect economic loss associated with the use or reliance of any information contained within this document, and/or as a result of the improper, unsafe, insufficient and negligent assembly, installation, rigging, and operation of this product.

**Elation Professional USA** | 6122 S. Eastern Ave. | Los Angeles, CA. 90040 323-582-3322 | 323-832-9142 fax | www.elationlighting.com | info@elationlighting.com

**Elation Professional B.V**. | Junostraat 2 | 6468 EW Kerkrade, The Netherlands +31 45 546 85 66 | +31 45 546 85 96 fax | www.elationlighting.eu | info@elationlighting.eu

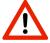

# DOCUMENT VERSION

Due to additional product features and/or enhancements, an updated version of this document may be available online.

Please check <u>www.elationlighting.com</u> for the latest revision/update of this manual, before beginning installation and/or programming.

| Date     | Document<br>Version | Software<br>Version ≥ | DMX<br>Channel Modes | Notes                                                                                                    |
|----------|---------------------|-----------------------|----------------------|----------------------------------------------------------------------------------------------------|
| 02/09/17 | 1                   | 1.2.0                 | 26 / 28 / 40         | Initial release.                                                                                               |
| 02/20/17 | 1.2                 | 1.2.1                 | 26 / 28 / 40         | Updated Service Setting and Fans Control menu items. Updated dimensional drawings. Added Color & Gobo section. |
| 02/22/17 | 1.3                 | No Change             | No Change            | Added E-FLY Wireless DMX Section.                                                                              |
| 09/20/17 | 1.4                 | 1.2.4                 | No Change            | Added ArtNet 4 support, Silent Fan Mode,<br>USB Software Update, and multiple System<br>Menu edits.            |

# CONTENTS

| General Information                | 4  |
|------------------------------------|----|
| Warranty                           | 6  |
| Safety Instructions and Guidelines | 7  |
| Overview                           | 9  |
| Installation                       | 10 |
| System Menu                        | 14 |
| E-FLY Wireless DMX Set Up          | 23 |
| DMX Channel Functions And Values   | 25 |
| Error Codes                        | 31 |
| Cleaning and Maintenance           | 34 |
| Technical Specifications           | 35 |
| Optional Accessories               | 37 |

#### GENERAL INFORMATION

#### INTRODUCTION

Congratulations, you have just purchased one of the most innovative and reliable lighting fixtures on the market today! This fixture has been designed to perform reliably for years when the guidelines in this booklet are followed. Please read and understand the instructions in this manual carefully and thoroughly before attempting to operate this unit. These instructions contain important information regarding safety during use and maintenance.

#### UNPACKING

Every fixture has been thoroughly tested and has been shipped in perfect operating condition. Carefully check the shipping carton for damage that may have occurred during shipping. If the carton appears to be damaged, carefully inspect your unit for damage and be sure all accessories necessary to operate the unit have arrived intact. In the event damage has been found or parts are missing, please contact our customer support team for further instructions. Please do not return this unit to your dealer without first contacting customer support at the number listed below. Please do not discard the shipping carton in the trash. Please recycle whenever possible.

#### **BOX CONTENTS**

- (2) Omega Brackets
- (1) 5pin DMX Cable
- (1) powerCON TRUE1 Cable
- (1) Safety Cable

#### **CUSTOMER SUPPORT**

Elation Professional® provides a customer support line, to provide set up help and to answer any question should you encounter problems during your set up or initial operation. You may also visit us on the web at <a href="www.elationlighting.com">www.elationlighting.com</a> for any comments or suggestions. For service related issue please contact Elation Professional®.

ELATION SERVICE USA - Monday - Friday 8:00am to 5:00pm PST

Voice: 323-582-3322 Fax: 323-832-9142

E-mail: support@elationlighting.com

ELATION SERVICE EUROPE - Monday - Friday 08:30 to 17:00 CET

Voice: +31 45 546 85 30 Fax: +31 45 546 85 96

E-mail: support@elationlighting.eu

#### WARRANTY REGISTRATION

Please complete and mail in the enclosed warranty card or register online: <a href="http://www.elationlighting.com/Login.aspx">http://www.elationlighting.com/Login.aspx</a> to validate your purchase. All returned service items whether under warranty or not, must be freight pre-paid and accompany a return authorization (R.A.) number. The R.A. number must be clearly written on the outside of the return package. A brief description of the problem as well as the R.A. number must also be written down on a piece of paper and included in the shipping container. If the unit is under warranty, you must provide a copy of your proof of purchase invoice. Items returned without a R.A. number clearly marked on the outside of the package will be refused and returned at customer's expense. You may obtain a R.A. number by contacting customer support.

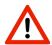

#### IMPORTANT NOTICE!

There are no user serviceable parts inside this unit. Do not attempt any repairs yourself; doing so will void your manufactures warranty. Damages resulting from modifications to this fixture and/or the disregard of safety and general user instructions found in this user manual void the manufactures warranty and are not subject to any warranty claims and/or repairs.

#### LIMITED WARRANTY

- A. Elation Professional® hereby warrants, to the original purchaser, Elation Professional® products to be free of manufacturing defects in material and workmanship for a period of two years (730 days), and Elation Professional® product rechargeable batteries to be free of manufacturing defects in material and workmanship for a period of six months (180 days), from the original date of purchase. This warranty excludes discharge lamps and all product accessories. This warranty shall be valid only if the product is purchased within the United States of America, including possessions and territories. It is the owner's responsibility to establish the date and place of purchase by acceptable evidence, at the time service is sought.
- B. For warranty service, send the product only to the Elation Professional® factory. All shipping charges must be pre-paid. If the requested repairs or service (including parts replacement) are within the terms of this warranty, Elation Professional® will pay return shipping charges only to a designated point within the United States. If any product is sent, it must be shipped in its original package and packaging material. No accessories should be shipped with the product. If any accessories are shipped with the product, Elation Professional® shall have no liability what so ever for loss and/or or damage to any such accessories, nor for the safe return thereof.
- C. This warranty is void if the product serial number and/or labels are altered or removed; if the product is modified in any manner which Elation Professional® concludes, after inspection, affects the reliability of the product; if the product has been repaired or serviced by anyone other than the Elation Professional® factory unless prior written authorization was issued to purchaser by Elation Professional®; if the product is damaged because not properly maintained as set forth in the product instructions, guidelines and/or user manual.
- D. This is not a service contract, and this warranty does not include any maintenance, cleaning or periodic check-up. During the periods as specified above, Elation Professional® will replace defective parts at its expense, and will absorb all expenses for warranty service and repair labor by reason of defects in material or workmanship. The sole responsibility of Elation Professional® under this warranty shall be limited to the repair of the product, or replacement thereof, including parts, at the sole discretion of Elation Professional®. All products covered by this warranty were manufactured after January 1, 1990, and bare identifying marks to that effect.
- E. Elation Professional® reserves the right to make changes in design and/or performance improvements upon its products without any obligation to include these changes in any products theretofore manufactured.
- F. No warranty, whether expressed or implied, is given or made with respect to any accessory supplied with the products described above. Except to the extent prohibited by applicable law, all implied warranties made by Elation Professional® in connection with this product, including warranties of merchantability or fitness, are limited in duration to the warranty periods set forth above. And no warranties, whether expressed or implied, including warranties of merchantability or fitness, shall apply to this product after said periods have expired. The consumer's and/or dealer's sole remedy shall be such repair or replacement as is expressly provided above; and under no circumstances shall Elation Professional® be liable for any loss and/or damage, direct and/or consequential, arising out of the use of, and/or the inability to use, this product.
- G. This warranty is the only written warranty applicable to Elation Professional® products and supersedes all prior warranties and written descriptions of warranty terms and conditions heretofore published.

#### SAFETY INSTRUCTIONS AND GUIDELINES

This fixture is an extremely sophisticated piece of electronic equipment. To guarantee a smooth operation, it is important to follow all instructions and guidelines in this manual. The manufacturer of this device is not responsible for injury and/or damages resulting from the misuse of this fixture due to the disregard of the information printed in this manual. Only qualified and/or certified personnel should perform installation of this fixture and only the original rigging parts (omega brackets) included with this fixture should be used for installation. Any modifications to the fixture and/or the mounting hardware included will void the original manufactures warranty and increase the risk of damage and/or personal injury.

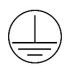

PROTECTION CLASS 1 - FIXTURE MUST BE PROPERLY GROUNDED

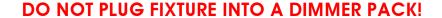

**NEVER OPEN THIS FIXTURE WHILE IN USE!** 

**UNPLUG POWER BEFORE SERVICING FIXTURE!** 

**NEVER TOUCH FIXTURE DURING OPERATION, AS IT MAY BE HOT!** 

**KEEP FLAMMABLE MATERIALS AWAY FROM FIXTURE!** 

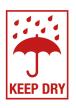

INDOOR / DRY LOCATIONS USE ONLY!

DO NOT EXPOSE FIXTURE TO RAIN AND MOISTURE!

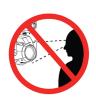

NEVER LOOK DIRECTLY INTO THE LIGHT SOURCE!

RETINA INJURY RISK - MAY INDUCE BLINDNESS!

SENSITIVE PERSONS MAY SUFFER AN EPILEPTIC SHOCK!

#### SAFETY INSTRUCTIONS AND GUIDELINES

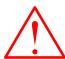

# **WARNING** (|---1.5 m|

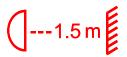

Minimum distance to lighted objects 1.5 meters. Maximum temperature of the external surface 85°C. Minimum distance of inflammable materials from the surface 0.5m.

- **DO NOT TOUCH** the fixture housing during operation. Turn OFF the power and allow approximately 15 minutes for the fixture to cool down before serving.
- **DO NOT** shake fixture, avoid brute force when installing and/or operating fixture.
- **DO NOT** operate fixture if the power cord has become frayed, crimped and/or damaged. If the power cord is damaged, replace it immediately with a new one of similar power rating.
- **DO NOT** block any air ventilation slots. All fan and air inlets must remain clean and never blocked. Allow approx. 6" (15cm) between fixture and other devices or a wall for proper cooling.
- When installing fixture in a suspended environment, always use mounting hardware that is no less than M10 x 25 mm, and always install fixture with an appropriately rated safety cable.
- Always disconnect fixture from main power source before performing any type of service and/or cleaning procedure. Only handle the power cord by the plug end, never pull out the plug by tugging the wire portion of the cord.
- During the initial operation of this fixture, a light smoke or smell may emit from the interior of the fixture. This is a normal process and is caused by excess paint in the interior of the casing burning off from the heat associated with the lamp and will decrease gradually over time.
- Consistent operational breaks will ensure the fixture will function properly for many years to come.
- **ONLY** use the original packaging and materials to transport fixture in for service.
- The average LED Life (hours) may vary depending on several factors including but not limited to: Environmental Conditions, Power/Voltage, Usage Patterns (On-Off Cycling), Control and Dimming.

#### OVERVIEW

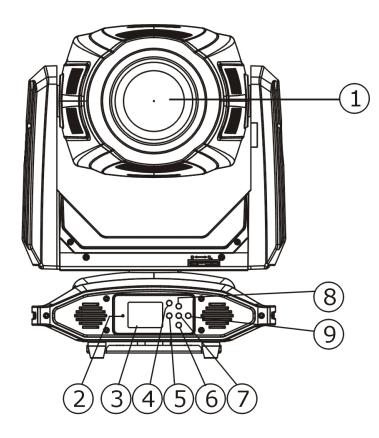

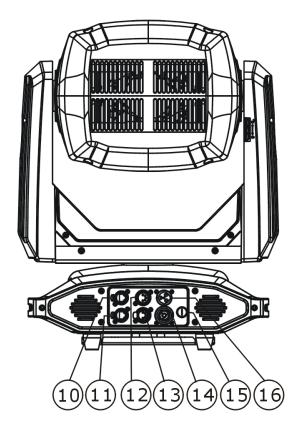

- 1. LED Lens Array
- 2. Wireless Indicator
- 3. LCD Menu Function Display
- 4. MODE/ESC Button
- 5. LEFT Button
- 6. DOWN Button
- 7. ENTER Button
- 8. UP Button
- 9. RIGHT Button
- 10. RJ45 Ethernet IN
- 11. RJ45 Ethernet OUT
- 12. 5pin DMX IN
- 13. 5pin DMX OUT
- 14. powerCON TRUE1 OUT
- 15. Fuse
- 16. powerCON TRUE1 IN

## INSTALLATION

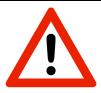

#### FLAMMABLE MATERIAL WARNING

Keep fixture at least 5.0 feet (1.5m) away from any flammable materials, decorations, pyrotechnics, etc.

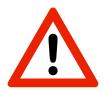

# ELECTRICAL CONNECTIONS

A qualified electrician should be used for all electrical connections and/or installations.

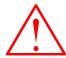

# WARNING (|---1.5m|

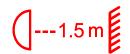

Minimum distance to lighted objects 1.5 meters. Maximum temperature of the external surface 85°C. Minimum distance of inflammable materials from the surface 0.5m.

# CAUTIONS

- For added protection, mount the fixture in areas outside walking paths, seating areas, or in areas were unauthorized personnel might reach the fixture.
- Ambient operating temperature range for this fixture is 14° to 113°F. (-10° to 45°C) Do not use the fixture under or above this temperature.
- Before mounting the fixture to any surface, make sure the installation area can hold a minimum point load of 10 times the weight of the fixture.
- Fixture installation must always be secured with a secondary safety attachment, such as an appropriate safety cable.
- Never stand directly below the device when mounting, removing or servicing.

#### **POWER LINKING**

Max number of **ARTISTE DAVINCI™** units power linked together:

2 units @120V | 4 units @240V

NOTE: USE CAUTION WHEN POWER LINKING OTHER FIXTURES TO ARTISTE DAVINCI™ AS THE POWER CONSUMPTION OF OTHER LIGHTING FIXTURES WILL VARY!

#### **OMEGA BRACKETS INSTALLATION**

Insert the Omega Brackets into the matching holes on the bottom of the fixture. Secure the Omega Brackets to the fixture by turning each quick-lock fastener ¼ turn clockwise; making sure the fastener is completely locked.

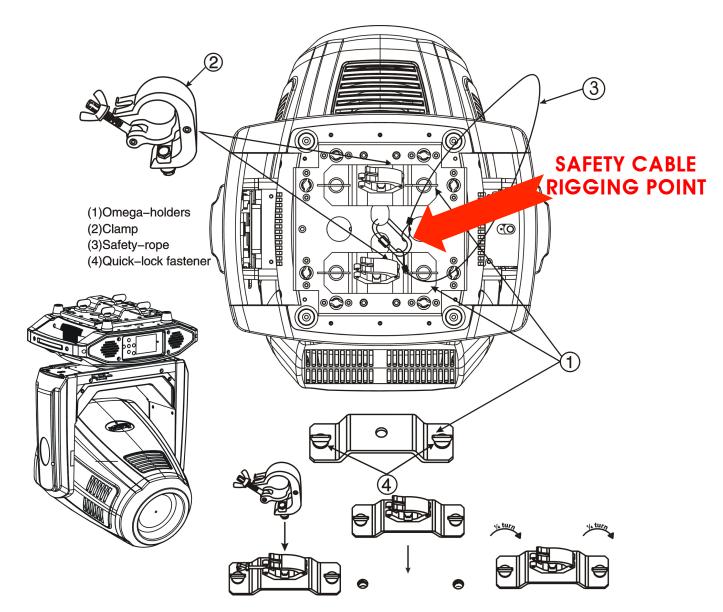

#### **CLAMP INSTALLATION**

When mounting fixture to truss, be sure to secure an appropriately rated professional grade rigging clamp to the included **Omega Brackets** using an M10 screw fitted through the center hole of the **Omega Brackets**. The fixture provides a built-in rigging point for a **SAFETY CABLE**. Be sure to only use the designated rigging point for the safety cable and never secure a safety cable to a carrying handle.

#### RIGGING

Overhead rigging requires extensive experience, including amongst others calculating working load limits, installation material being used, and periodic safety inspection of all installation material and the fixture. If you lack these qualifications, do not attempt the installation yourself. Improper installation can result in bodily injury. Fixture is fully operational in the specific mounting positions illustrated below.

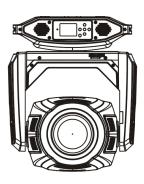

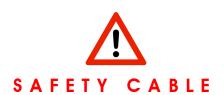

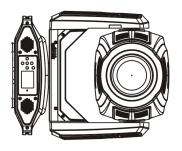

ALWAYS ATTACH A SAFETY CABLE WHENEVER INSTALLING THIS FIXTURE IN A SUSPENDED ENVIRONMENT TO ENSURE THE FIXTURE WILL NOT DROP IF THE CLAMP FAILS.

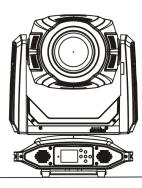

#### **ART-NET CONNECTION**

When connecting fixture to a network switch to control multiple devices, a **Gigabit Ethernet Switch** that supports **IGMP** (Internet Group Management Protocol) is required. Using a **Gigabit Ethernet Switch** that does not support **IGMP** can cause erratic behavior of all connected devices to the switch.

Click link below for more information about IGMP.

https://en.wikipedia.org/wiki/Internet\_Group\_Management\_Protocol

#### SYSTEM MENU

The fixture includes an easy to navigate system menu. The control panel (see image below) located on the front of the fixture, provides access to the main system menu and is where all necessary system adjustments are made to the fixture. During normal operation, pressing MODE/ESC button once will access the fixture's main menu. Once in the main menu you can navigate through the different functions and access the sub-menus with the UP, DOWN, RIGHT, and LEFT buttons. Once you reach a field that requires adjusting, press the ENTER button to activate that field and use the UP and DOWN buttons to adjust the field. Pressing the ENTER button once more will confirm your setting. You may exit the main menu at any time without making any adjustments by pressing the MODE/ESC button.

NOTE: To access the LCD Menu Control Display via the internal battery, press and hold the MODE/ESC button for 3 seconds. The LCD Menu Control Display will shut OFF automatically about 1 minute from the last button press.

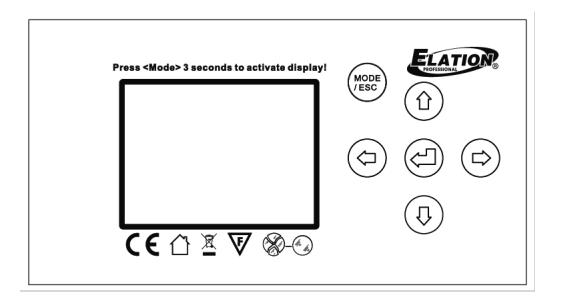

#### ELATION© ARTISTE DAVINCI™ <u>SYSTEM</u> MENU

#### Supports Software Versions: ≥ 1.2.0

Features are subject to change without any prior written notice. \*Rotation direction (Clockwise or Counterclockwise) of effects depends on orientation of the fixture head and Pan/Tilt settings. **OPTIONS / VALUES** (Default Settings in **BOLD**) MAIN MENU **SUB MENU DESCRIPTION** Set Dmx Address A001~AXXX DMX Address Setting Dmx Value ALL..... DMX Value Display Function Slave1, Slave2, Slave3 Slave Mode Slave Setting Auto Program Master / Alone Auto Program Current Time XXXX (Hours) Fixture Run Time From Power ON Total Run Time XXXX (Hours) Fixture Total Run Time Time Information Last Run Time XXXX (Hours) Fixture Last Run Time LastRun Password Password=**038** (PSWD Required) Clear Last Run ON / OFF Clear Fixture Last Run Time Head Temperature Temperature in Fixture Head Information XXX  $C^{\circ}$  /  $F^{\circ}$ Temperature Info Base Temperature Temperature in Fixture Base XXX C° / **F**° XXX . XXX . XXX XXX . XXX . XXX Ethernet IP Displays Fixture Ethernet Address RPM Speeds of Head/Base Fans Fan Speed Head4UFan1 / 2, BaseFan1 / 2 Software Version 1U01: - 7U01: ≥V1.2.0 Software Version Fixture Last 10 Error Codes Error Info Error Record 1 ~ Error Record 10 Address via DMX ON/OFF Address Via DMX Close Shutter / Hold / No DMX Status Fixture State When NO DMX Signal Auto Program ON/**OFF** Pan Reverse Pan Reverse Movement ON/**OFF** Tilt Reverse Movement Tilt Reverse Status Settinas Pan Degree Select 630/**540** Pan Degree Feedback ON/OFF Movement Feedback Hibernation OFF, 01M~99M, 15M Stand By Mode Password=**050** Service Password Password **RDM PID** RDM PID Code (PSWD Required) 22A6xxxxxxxx Clear Err. Info ON/**OFF** Clear Error Info (PSWD Required) Service Setting DFLT Pow. WDMXOn ON/**OFF** Set E-FLY Default Power State to ON USB YES/NO **USB** Port for Software Updates Select Fan Speeds Fans Control **Auto**, High, Low Shutoff Time 02~60m **05m** Display Shut Off Time Personality Display Reverse ON/OFF Display Reverse 180º Display Setting Key Lock Key Lock ON/**OFF** Temperature C/F Celsius/Fahrenheit Temperature Switch Between C°/F° Initial Status PAN =XXX Initial Effect Position E-FLY Off Disable E-FLY Wireless Transceiver DMX & E-FLY Activate 5pin DMX and E-FLY E-FLY & OUT Activate E-FLY and 5pin DMX OUT Select Signal Activate Art-Net with 002, IP Address Art-Net on IP2 Art-Net on IP10 Activate Art-Net with 010, IP Address sACN Activate sACN **000** - 255 Set ArtNet Universe Set Universe Set E-FLY Chn **00** - 15 Set E-FLY Wireless Channel Dimmer Mode Standard, Stage, TV, Architectural, Theatre Set Dimmer Curve Mode **1200**, 900-1500, 2500, 4000, 5000, 10000, Refresh Set LED Refresh Rate Frequency 15000, 20000, 25000 (Hz) Gamma 2.0, **2.2**, 2.4, 2.6, 2.8 Set Gamma Brightness Restore Factory Settings ON/OFF Password=011 Reset Default (PSWD Required)

# ELATION© ARTISTE DAVINCI™ SYSTEM MENU

## Supports Software Versions: ≥ 1.2.0

Features are subject to change without any prior written notice.
\*Rotation direction (Clockwise or Counterclockwise) of effects depends on orientation of the fixture head and Pan/Tilt settings.

| MAIN MENU         | SUB MENU        | OPTIONS / VAI                                                     | LUES (Default Settings in BOLD)    | DESCRIPTION                               |  |
|-------------------|-----------------|-------------------------------------------------------------------|------------------------------------|-------------------------------------------|--|
|                   | Reset All       |                                                                   |                                    | Reset All Motors                          |  |
| Danat             | Reset Pan&Tilt  |                                                                   |                                    | Reset Pan/Tilt                            |  |
| Reset<br>Function | Reset Colors    |                                                                   |                                    | Reset Color Wheel                         |  |
| runction          | Reset Gobos     |                                                                   |                                    | Reset Gobos                               |  |
|                   | Reset Others    |                                                                   |                                    | Reset Other Motors                        |  |
|                   | Test Channel    | PAN                                                               |                                    | Test function                             |  |
| Effect            | Manual Control  | PAN =XXX,                                                         |                                    | Fine Adjustments                          |  |
| Adjust            | Calibration     | Calibration<br>Password                                           |                                    | Password 050 (PSWD Required)              |  |
|                   |                 | Standard Mode                                                     | •                                  |                                           |  |
|                   |                 | Basic Mode                                                        |                                    | DMX Channel Modes                         |  |
|                   |                 | Extended Mode                                                     | )                                  |                                           |  |
|                   | User Mode       | User Mode A                                                       |                                    | User Defined Channel Assignment           |  |
| Haar Mada         |                 | User Mode B                                                       |                                    |                                           |  |
| User Mode<br>Set  |                 | User Mode C                                                       |                                    |                                           |  |
| 001               | Edit User Mode  | Edit User Mode<br>A<br>Edit User Mode<br>B<br>Edit User Mode<br>C | - Max Channel = XX<br>- PAN = CH01 | Edits User Defined<br>Channel Assignments |  |
|                   |                 | Auto Pro Part1 =                                                  | Program 1~10 (Program 1)           |                                           |  |
|                   | Select Program  | Auto Pro Part2 =                                                  | Program 1~10 (Program 2)           | Select Programs To Be Run                 |  |
|                   |                 | Auto Pro Part3 =                                                  | Program 1~10 (Program 3)           | 7                                         |  |
|                   |                 | Program 1                                                         | Program Test                       | Testing Program                           |  |
| Edit              | Edit Program    | :                                                                 | Step 01=SCxxx                      | Program In Loop                           |  |
| Program           |                 | Program 10                                                        | Step 64=SCxxx                      | Save and Exit                             |  |
| Hogiani           |                 |                                                                   | Pan,Tilt,                          | Save and Automatically Return             |  |
|                   | Edit Scenes     | Scene 001<br>~<br>Scene 250                                       | Fade Time<br>Scene Time            | Manual Scenes Edit                        |  |
|                   |                 | 333113 233                                                        | Input By Outside                   | Stores Scenes via Ext DMX Console         |  |
|                   | Rec. Controller | XX~XX                                                             |                                    | Automatic Scenes Recorder                 |  |

#### SYSTEM MENU CHANGE WITH SOFTWARE UPDATE VERSION ≥1.2.1

See highlighted menu items below which have been updated with this software update.

|             | Service Setting | Password           | Password= <b>050</b> | Service Password                    |
|-------------|-----------------|--------------------|----------------------|-------------------------------------|
|             |                 | RDM PID            | 22A6xxxxxxxx         | RDM PID Code (PSWD Required)        |
| Personality |                 | Clear Err. Info    | ON/ <b>OFF</b>       | Clear Error Info (PSWD Required)    |
| Personality |                 | DFLT Pow. EflyOn   | ON/ <b>OFF</b>       | Set E-FLY Default Power State to ON |
|             |                 | USB                | YES/ <b>NO</b>       | USB Port for Software Updates       |
|             | Fans Control    | Auto, High, Silent |                      | Select Fan Speeds                   |

#### SYSTEM MENU CHANGE WITH SOFTWARE UPDATE VERSION ≥1.2.4

See highlighted menu items below which have been updated with this software update.

| INFORMATION | Fan info        | Head4UFan1 / 2, Bas        | seFan1 / 2           | RPM Speeds of Head/Base Fans        |
|-------------|-----------------|----------------------------|----------------------|-------------------------------------|
|             |                 |                            |                      |                                     |
|             |                 | Password                   | Password= <b>050</b> | Service Password                    |
|             |                 | RDM UID                    | 22A6xxxxxxxx         | RDM PID Code (PSWD Required)        |
|             | Service Setting | Clear Err. Info            | ON/ <b>OFF</b>       | Clear Error Info (PSWD Required)    |
|             |                 | DFLT Pow. EflyOn           | ON/ <b>OFF</b>       | Set E-FLY Default Power State to ON |
|             |                 | USB Update                 | YES/ <b>NO</b>       | USB For Fixture Software Updates    |
|             | Fans Control    | <b>Auto</b> , High, Silent |                      | Select Fan Speeds                   |
|             |                 | Shutoff Time               | 02~60m <b>05m</b>    | Display Shut Off Time               |
|             | Display Setting | Display Reverse            | AUTO, ON, OFF        | Display Reverse 180º                |
|             |                 | Key Lock                   | ON/ <b>OFF</b>       | Key Lock                            |
| PERSONALITY | Temperature C/F | Celsius/ <b>Fahrenheit</b> |                      | Temperature Switch Between C°/F°    |
|             | Initial Status  | PAN =XXX                   |                      | Initial Effect Position             |
|             |                 | E-FLY Off                  |                      | Disable E-FLY Wireless Transceiver  |
|             |                 | DMX & E-FLY                |                      | Activate 5pin DMX and E-FLY         |
|             | Select Signal   | E-FLY & OUT                |                      | Activate E-FLY and 5pin DMX OUT     |
|             |                 | Art-Net                    |                      | Select Art-Net                      |
|             |                 | sACN                       |                      | Activate sACN                       |
|             | Ethernet IP     | XXX . XXX . XXX . XXX      |                      | Ethernet IP (PSWD Required)         |
|             | Ether Mask IP   | XXX . XXX . XXX . XXX      |                      | Ethernet Mask IP (PSWD Required)    |
|             | Set Universe    | <b>000</b> - 32767         |                      | Set ArtNet Universe                 |

#### PERSONALITY - Status Settings - Address Via DMX

When ON, define the desired DMX address via an external controller.

NOTE: This process assumes the fixture DMX address is set to 001. If fixture DMX address is not at 001, you must adjust the channel numbers accordingly in order for this feature to work.

For example: if your fixture address is 010, then Channel 1 becomes Channel 10, Channel 2 becomes Channel 11, and Channel 3 becomes Channel 12.

- 1. Connect the fixture to the external controller and power ON.
- 2. Set the DMX value of **Channel 1** on the controller to **(7)**.
- 3. Set the DMX value of **Channel 2** on the controller to **(7)** or **(8)**. When set to **(7)**, the DMX address can be set between **(1)** and **(255)**. When set to **(8)**, the DMX address can be set between **(256)** and **(511)**.
- 4. Using **Channel 3** on the controller set the desired DMX address of the fixture.
  - **Example 1:** If the desired DMX address is **57**, set **Channel 1** to a value of **(7)**, set **Channel 2** to a value of **(7)**, and then set **Channel 3** to a value of **(57)**.
  - **Example 2:** If the desired DMX address is **420**, set **Channel 1** to a value of **(7)**, set **Channel 2** to a value of **(8)**, and then set **Channel 3** to a value of **(164)**. (256+164=420)
- 5. After setting **Channel 3** to the desired DMX address value, wait for approximately 20 seconds (some fixtures may require a longer time) for the fixture to complete the address reset function.

#### PERSONALITY – Service Setting - Password (050)

NOTE: The Service Password MUST be entered in order to access the following menus: RDM PID, Ethernet IP, Ethernet IP Mask, and Clear Err. Info.

#### PERSONALITY - Service Setting - RDM PID

Select various submenus via RDM. RDM stands for "Remote Device Management", which provides the ability to control the device remotely while connected to a DMX-bus. ANSI E1.20-2006 by ESTA specifies the RDM standard as an extension of the DMX512 protocol. Manual settings like adjusting the DMX starting address are no longer needed. This is especially useful when the device is installed in a remote area.

RDM ready and conventional DMX devices can be operated in one DMX line. The RDM protocol sends its own packages in the DMX512 data feed and does not influence conventional devices. If DMX splitters are used and RDM control is to be used, these splitters must support RDM. The number and type of RDM parameters depend on the RDM controller being used.

#### PERSONALITY - Display Setting – Key Lock

When ON, Control Panel buttons lock automatically after exiting main menu for 15 seconds. To unlock, keep **MODE/ESC** button pressed for 3 seconds.

# PERSONALITY - Select Signal – Art-Net on IP2/IP10 (AVAILABLE ONLY IN SOFTWARE v1.20 & v1.21)

Fixture has 2 predefined IP addresses for Art-Net. Select **Art-Net on IP2** for a unique 002 IP range address or **Art-Net on IP10** for a unique 010 IP range address.

#### **PERSONALITY - Dimming Modes**

Select desired DIMMER MODE (Standard, Stage, TV, Architectural, Theatre).

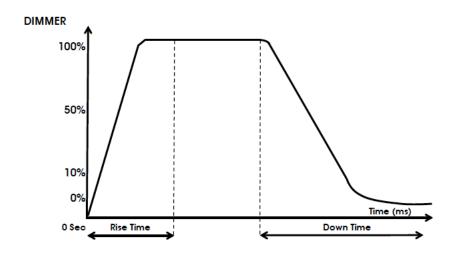

|                              | 0 sec Fa       | ide Time       |                | ade Time       |
|------------------------------|----------------|----------------|----------------|----------------|
| Dimming Curve<br>Ramp Effect | 0              | 255            | 。              | 255            |
|                              | Rise Time (ms) | Down Time (ms) | Rise Time (ms) | Down Time (ms) |
| Standard (default)           | 0              | 0              | 0              | 0              |
| Stage                        | 780            | 1100           | 1540           | 1660           |
| TV                           | 1180           | 1520           | 1860           | 1940           |
| Architectural                | 1380           | 1730           | 2040           | 2120           |
| Theatre                      | 1580           | 1940           | 2230           | 2280           |

#### PERSONALITY - Reset Default (011)

ONLY QUALIFIED TECHNICIANS SHOULD PERFORM THIS FUNCTION.

NOTE: SAVED WHITE BALANCE IS ERASED AFTER A RESET IS PERFORMED.

This function restores all fixture settings to the factory default settings. The password is **011** and must be entered each time a reset is performed.

#### **EFFECT ADJUST – Test Channel**

Auto test each individual channel function independently from the DMX control board.

#### **EFFECT ADJUST - Manual Control**

Select and manually test and fine adjust each individual channel function Independently from DMX control board. This function will center PAN and TILT motors and set dimmer to 100%. PAN and TILT functions will still operate if the fixture needs to be positioned to a flat clear surface. With the individual functions, you can focus the light on a flat surface (wall) and perform fine adjustments.

#### **EFFECT ADJUST – Calibration**

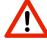

#### ONLY QUALIFIED TECHNICIANS SHOULD PERFORM THIS FUNCTION.

This function allows small adjustments to be made to the Pan, Tilt, and Zoom movements to compensate for ware or in the event a sensor has been knocked slightly out of place. Because improper use of this function can result in undesired operation this function has been password protected. The password is **050** and must be entered each time the calibration menu function is entered. Because calibration is an extremely delicate procedure, instructions on performing this action are left out of this manual. For a first time calibrator, please contact our customer support team for step-by-step instructions.

#### **USER MODE SET – Edit User Mode**

Create user defined channel orders allowing the fixture to match the channel order of other fixtures on the market for easier operation. A total of three user modes may be configured: User Mode A, User Mode B, and User Mode C.

#### **EDIT PROGRAM – Rec. Controller**

The fixture features an integrated DMX-recorder by which you can transmit the programmed scenes from your DMX-controller to the moving head. Adjust the desired scene numbers via the encoder (from – to). When you call up the scenes at your controller, they will automatically be transmitted to the moving head.

### EDIT PROGRAM - Record Controller - Working With Built In Programs

A Master unit can send up to 3 different data groups to the Slave units, i.e. a Master unit can start 3 different Slave units, which run 3 different programs. The Master unit sends the 3 program parts in a continuous loop.

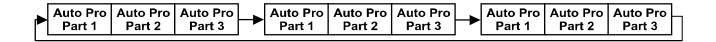

The Slave unit receives data from the Master unit according to the group which the Slave unit was assigned to. If e.g. a Slave unit is set to "Slave 1" in the menu "Set to Slave", the Master unit sends "Auto Program Part 1" to the Slave unit.

If set to "Slave 2", the Slave unit receives "Auto Program Part 2".

#### EDIT PROGRAM – Record Controller – Working With Built-In Program [continued]

To start an Auto Program proceed as follows:

#### 1. Slave Setting

- Select "Function Mode".
- Press ENTER to confirm.
- Select "Set to Slave".
- Press ENTER to confirm.
- Select "Slave 1", "Slave 2" or "Slave 3".
- Press **ENTER** to confirm.
- Press MODE/ESC in order to return to the main menu.

#### 2. Automatic Program Run

- Select "Function Mode".
- Press ENTER to confirm.
- Select "Auto Program".
- Press **ENTER** to confirm.
- Select "Master" or "Alone".
- Press ENTER to confirm.
- Press MODE/ESC in order to return to the main menu.

#### 3. Program Selection for Auto Pro Part

- Select "Edit Program".
- Press ENTER to confirm.
- Select "Select Programs".
- Press ENTER to confirm.
- Select "Auto Pro Part 1", "Auto Pro Part 2" or "Auto Pro Part 3", and select which Slave program is to be sent. Selection "Part 1" means, that the Slave unit runs the same program as the master units.
- Press **ENTER** to confirm.
- Press MODE/ESC in order to return to the main menu.

#### EDIT PROGRAM – Record Controller – Working With Built-In Program [continued]

#### 4. Program Selection for Edit Program

- Select "Edit Program".
- Press ENTER to confirm.
- Select "Edit Program".
- Press ENTER to confirm.
- Select the desired program to edit specific scenes into a specific program.
- Press **ENTER** to confirm.
- Press MODE/ESC in order to return to the main menu.

#### 5. Automatic Scene Recording

- Select "Edit Program".
- Press ENTER to confirm.
- Select "Edit Scenes".
- Select desired scene numbers. A maximum of 250 scenes can be programmed.
- Press ENTER to confirm.
- Press MODE/ESC in order to return to the main menu.

#### Example:

Program 2 includes scenes: 10, 11, 12, & 13

Program 4 includes scenes: 8, 9, & 10

Program 6 includes scenes: 12, 13, 14, & 15

Auto Pro Part 1 is Program 2

Auto Pro Part 2 is Program 3

Auto Pro Part 3 is Program 6

The 3 Slave groups run the Auto Program in certain time segments. (See diagram below)

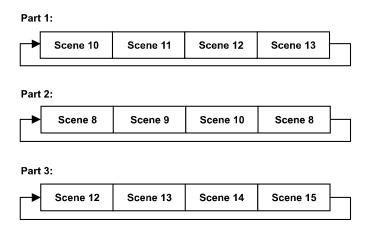

#### E-FLY WIRELESS DMX SET UP

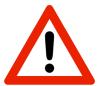

BEFORE SETTING THE WIRELESS CHANNEL ON ANY E-FLY FIXTURE, MAKE SURE THE SOURCE E-FLY WIRELESS DMX TRANSCEIVER DEVICE IS OFF.

#### TO CONTROL FIXTURE WITH E-FLY WIRELESS DMX SIGNAL

- 1. Ensure the source **E-FLY** wireless DMX Transceiver device is powered **OFF**.
- 2. Power **ON** fixture and from the LCD control panel select **DMX & E-FLY** or **E-FLY & OUT** in the **Select Signal** sub menu of the **PERSONALITY** main system menu.
- 3. From the LCD control panel set the **E-FLY** wireless channel to the same wireless channel of the source **E-FLY** DMX Transceiver device in the **Set E-FLY** Chn sub menu of the **PERSONALITY** main system menu.

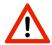

**NOTE:** Erratic fixture movement may occur if other **E-FLY** wireless DMX products are in use in the same area and are using the same **E-FLY** wireless channel. The fixture may immediately start to respond to the DMX wireless signal from another **E-FLY** wireless DMX Transceiver immediately when **E-FLY** is enabled. Make sure to know what **E-FLY** wireless channels are being used in the area where the fixture is being installed.

#### ELATION E-FLY WIRELESS TRANSCEIVER only has 0-14 wireless channels, NO CH 15.

- 4. Set fixture DMX address in the **Set Dmx Address** sub menu of the **FUNCTION** main system menu.
- 5. The **E-FLY** signal Indicator on the fixture LCD control display will illuminate **GREEN** if a successful wireless DMX connection has been made or illuminate **RED** for NO connection. If no connection is made, repeat steps 1-4 above.
- 6. Repeat this process for all **E-FLY** compatible fixtures in the E-FLY wireless network, making sure all fixtures are assigned the same **E-FLY** wireless channel.
- 7. After all fixtures in the **E-FLY** wireless network have been set to the same **E-FLY** wireless channel and powered ON, now power ON the source **E-FLY** DMX Transceiver device.
- 8. Test all fixtures connected to the **E-FLY** wireless network to confirm proper functionality.

#### WIRELESS E-FLY INSTALLATION LOCATION GUIDELINES

Wireless DMX signal can penetrate walls, glass, metal, and most objects. However there are many factors that can affect and/or interrupt the wireless DMX signal, one of which is people. Therefore it is highly recommended to position the wireless antenna a minimum of 9.8 ft. (3m) above audiences and/or above ground level. Careful planning and testing of the selected installation location is critical to ensure optimum and reliable wireless DMX operation.

9.8 ft (3m)
Above Ground

# DMX CHANNEL FUNCTIONS AND VALUES

# ELATION© ARTISTE DAVINCI™

DMX Channel Values / Functions (40 DMX Channels)

#### Supports Software Versions: ≥ 1.2.0

Features are subject to change without any prior written notice.
\*Rotation direction (Clockwise or Counterclockwise) of effects depends on orientation of the fixture head and Pan/Tilt settings.

| МО    | DE / CHA | NNEL   | VALUE   | FUNCTION                                           |                             |
|-------|----------|--------|---------|----------------------------------------------------|-----------------------------|
| BASIC | STAND    | EXTEND | VALUE   | FUNCTION                                           |                             |
| 1     | 1        | 1      |         | PAN MOVEMENT                                       |                             |
| '     | '        |        | 0-255   | PAN Movement                                       |                             |
|       | 2        | 2      |         | PAN FINE MOVEMENT [16 BIT]                         |                             |
|       |          | 2      | 0-255   | Fine Control of PAN Movement                       |                             |
| 2     | 3        | 3      |         | TILT MOVEMENT                                      |                             |
|       | - O      | O      | 0-255   | TILT Movement                                      |                             |
|       | 4        | 4      |         | TILT MOVEMENT [16 BIT]                             |                             |
|       | 7        | 7      | 0-255   | Fine Control of TILT Movement                      |                             |
| 3     | 5        | 5      |         | CYAN COLOR                                         |                             |
|       | Ŭ        |        | 0-255   | 0-WHITE ~ 255-100% CYAN                            |                             |
|       |          | 6      |         | CYAN COLOR FINE [16 BIT]                           |                             |
|       |          | - C    | 0-255   | CYAN FINE Adjustment                               |                             |
| 4     | 6        | 7      |         | MAGENTA COLOR                                      |                             |
| ,     | Ŭ        | ,      | 0-255   | 0-WHITE ~ 255-100% MAGENTA                         |                             |
|       | 8        |        | 8       |                                                    | MAGENTA COLOR FINE [16 BIT] |
|       |          |        | 0-255   | MAGENTA FINE Adjustment                            |                             |
| 5     | 7        | 9      |         | YELLOW COLOR                                       |                             |
|       |          | ,      | 0-255   | 0-WHITE ~ 255-100% YELLOW                          |                             |
|       |          | 10     |         | YELLOW COLOR FINE [16 BIT]                         |                             |
|       |          |        | 0-255   | YELLOW FINE Adjustment                             |                             |
| 6     | 8        | 11     |         | CTO COLOR                                          |                             |
|       |          |        | 0-255   | 0-WHITE ~ 255-100% CTO                             |                             |
|       |          | 12     |         | CTO COLOR FINE [16 BIT]                            |                             |
|       |          |        | 0-255   | CTO FINE Adjustment                                |                             |
|       |          |        |         | COLOR WHEEL                                        |                             |
|       |          |        | 0-15    | OPEN / WHITE                                       |                             |
|       |          |        | 16-31   | RED                                                |                             |
|       |          |        | 32-47   | BLUE                                               |                             |
|       |          |        | 48-63   | GREEN                                              |                             |
| 7     | 9        | 13     | 64-79   | LIGHT YELLOW                                       |                             |
|       |          |        | 80-95   | HALF MINUS GREEN                                   |                             |
|       |          |        | 96-111  | СТВ                                                |                             |
|       |          |        | 112-127 | VIOLET                                             |                             |
|       |          |        | 128-189 | *Clockwise COLOR Rotation from FAST to SLOW        |                             |
|       |          |        | 190-193 | NO Rotation                                        |                             |
|       |          |        | 194-255 | *Counterclockwise COLOR Rotation from SLOW to FAST |                             |
|       |          | 14     |         | COLOR WHEEL FINE ADJUSTMENT [16 BIT]               |                             |
|       |          |        | 0-255   | FINE Adjustment of Color Wheel to Any Position     |                             |

Features are subject to change without any prior written notice. \*Rotation direction (Clockwise or Counterclockwise) of effects depends on orientation of the fixture head and Pan/Tilt settings.

|       | MODE / CHANNEL |        | e or Countercl                                                                                  | VALUE                                                                                                    |  |  |
|-------|----------------|--------|-------------------------------------------------------------------------------------------------|----------------------------------------------------------------------------------------------------|--|--|
| BASIC | STAND          | EXTEND | VALUE                                                                                           | FUNCTION                                                                                                    |  |  |
|       |                |        |                                                                                                 | ROTATING GOBOS, CONTINUOUS ROTATION [GOBO WHEEL 1]                                                                                                    |  |  |
|       |                | •      | 0-9                                                                                             | OPEN                                                                                                    |  |  |
|       |                |        | 10-19                                                                                           | Rotating Gobo 1                                                                                                    |  |  |
|       |                |        | 20-29                                                                                           | Rotating Gobo 2                                                                                                    |  |  |
|       |                |        | 30-39                                                                                           | Rotating Gobo 3                                                                                                    |  |  |
|       |                |        | 40-49                                                                                           | Rotating Gobo 4                                                                                                    |  |  |
|       |                |        | 50-59                                                                                           | Rotating Gobo 5                                                                                                    |  |  |
|       |                |        | 60-69                                                                                           | Rotating Gobo 6                                                                                                    |  |  |
| 8     | 10             | 15     | 70-89                                                                                           | Gobo 1 Shake SLOW to FAST                                                                                                    |  |  |
|       |                |        | 90-109                                                                                          | Gobo 2 Shake SLOW to FAST                                                                                                    |  |  |
|       |                |        | 110-129                                                                                         | Gobo 3 Shake SLOW to FAST                                                                                                    |  |  |
|       |                |        | 130-149                                                                                         | Gobo 4 Shake SLOW to FAST                                                                                                    |  |  |
|       |                |        | 150-169                                                                                         | Gobo 5 Shake SLOW to FAST                                                                                                    |  |  |
|       |                |        | 170-189                                                                                         | Gobo 6 Shake SLOW to FAST                                                                                                    |  |  |
|       |                |        | 190-221                                                                                         | *Clockwise Gobo Wheel Rotation from FAST to SLOW                                                                                                    |  |  |
|       |                |        | 222-223                                                                                         | RESERVED                                                                                                    |  |  |
|       |                |        | 224-255                                                                                         | *Counterclockwise Gobo Wheel Rotation from SLOW to FAST                                                                                                    |  |  |
|       |                |        |                                                                                                 | ROTATING GOBOS, INDEX ROTATION [GOBO WHEEL 1]                                                                                                    |  |  |
|       |                | 16     | 0-127                                                                                           | Gobo Indexing                                                                                                    |  |  |
| 9     | 11             |        | 128-189                                                                                         | *Clockwise Gobo Rotation from FAST TO SLOW                                                                                                    |  |  |
|       |                |        | 190-193                                                                                         | NO Rotation                                                                                                    |  |  |
|       |                |        | 194-255                                                                                         | *Counterclockwise Gobo Rotation from SLOW to FAST                                                                                                    |  |  |
|       |                | 1.7    |                                                                                                 | ROTATING GOBOS, FINE INDEX ROTATION [GOBO WHEEL 1] [16 BIT]                                                                                                    |  |  |
|       |                | 17     | 0-255                                                                                           | Gobo Rotation FINE Indexing                                                                                                    |  |  |
|       |                |        |                                                                                                 | STATIC / FIXED GOBOS [GOBO WHEEL 2]                                                                                                    |  |  |
|       |                |        | 0-9                                                                                             | OPEN                                                                                                    |  |  |
|       |                |        | 10-19                                                                                           | Static / Fixed Gobo 1                                                                                                    |  |  |
|       |                |        | 20-29                                                                                           | Static / Fixed Gobo 2                                                                                                    |  |  |
|       |                |        | 30-39                                                                                           | Static / Fixed Gobo 3                                                                                                    |  |  |
|       |                |        | 40-49                                                                                           | Static / Fixed Gobo 4                                                                                                    |  |  |
|       |                |        | 50-59                                                                                           | Static / Fixed Gobo 5                                                                                                    |  |  |
|       |                |        | 60-69                                                                                           | Static / Fixed Gobo 6                                                                                                    |  |  |
|       |                |        | 70-79                                                                                           | Static / Fixed Gobo 7                                                                                                    |  |  |
|       |                |        | 80-89                                                                                           | Static / Fixed Gobo 8                                                                                                    |  |  |
|       |                |        | 00.00                                                                                           | Static / Fixed Gobo 9                                                                                                    |  |  |
|       |                |        | 90-99                                                                                           | ordine / rixed Gobo /                                                                                                    |  |  |
| 10    | 12             | 18     | 100-109                                                                                         | Shake SLOW to FAST Static / Fixed Gobo 1                                                                                                    |  |  |
| 10    | 12             | 18     |                                                                                                 | ·                                                                                                    |  |  |
| 10    | 12             | 18     | 100-109                                                                                         | Shake SLOW to FAST Static / Fixed Gobo 1                                                                                                    |  |  |
| 10    | 12             | 18     | 100-109<br>110-119                                                                              | Shake SLOW to FAST Static / Fixed Gobo 1 Shake SLOW to FAST Static / Fixed Gobo 2                                                                                                    |  |  |
| 10    | 12             | 18     | 100-109<br>110-119<br>120-129                                                                   | Shake SLOW to FAST Static / Fixed Gobo 1 Shake SLOW to FAST Static / Fixed Gobo 2 Shake SLOW to FAST Static / Fixed Gobo 3                                                                                                    |  |  |
| 10    | 12             | 18     | 100-109<br>110-119<br>120-129<br>130-139                                                        | Shake SLOW to FAST Static / Fixed Gobo 1 Shake SLOW to FAST Static / Fixed Gobo 2 Shake SLOW to FAST Static / Fixed Gobo 3 Shake SLOW to FAST Static / Fixed Gobo 4                                                                                                    |  |  |
| 10    | 12             | 18     | 100-109<br>110-119<br>120-129<br>130-139<br>140-149                                             | Shake SLOW to FAST Static / Fixed Gobo 1 Shake SLOW to FAST Static / Fixed Gobo 2 Shake SLOW to FAST Static / Fixed Gobo 3 Shake SLOW to FAST Static / Fixed Gobo 4 Shake SLOW to FAST Static / Fixed Gobo 5                                                                                                    |  |  |
| 10    | 12             | 18     | 100-109<br>110-119<br>120-129<br>130-139<br>140-149<br>150-159                                  | Shake SLOW to FAST Static / Fixed Gobo 1 Shake SLOW to FAST Static / Fixed Gobo 2 Shake SLOW to FAST Static / Fixed Gobo 3 Shake SLOW to FAST Static / Fixed Gobo 4 Shake SLOW to FAST Static / Fixed Gobo 5 Shake SLOW to FAST Static / Fixed Gobo 6                                                                                                    |  |  |
| 10    | 12             | 18     | 100-109<br>110-119<br>120-129<br>130-139<br>140-149<br>150-159<br>160-169                       | Shake SLOW to FAST Static / Fixed Gobo 1 Shake SLOW to FAST Static / Fixed Gobo 2 Shake SLOW to FAST Static / Fixed Gobo 3 Shake SLOW to FAST Static / Fixed Gobo 4 Shake SLOW to FAST Static / Fixed Gobo 5 Shake SLOW to FAST Static / Fixed Gobo 6 Shake SLOW to FAST Static / Fixed Gobo 7                                                                                   |  |  |
| 10    | 12             | 18     | 100-109<br>110-119<br>120-129<br>130-139<br>140-149<br>150-159<br>160-169<br>170-179            | Shake SLOW to FAST Static / Fixed Gobo 1 Shake SLOW to FAST Static / Fixed Gobo 2 Shake SLOW to FAST Static / Fixed Gobo 3 Shake SLOW to FAST Static / Fixed Gobo 4 Shake SLOW to FAST Static / Fixed Gobo 5 Shake SLOW to FAST Static / Fixed Gobo 6 Shake SLOW to FAST Static / Fixed Gobo 7 Shake SLOW to FAST Static / Fixed Gobo 8                                          |  |  |
| 10    | 12             | 18     | 100-109<br>110-119<br>120-129<br>130-139<br>140-149<br>150-159<br>160-169<br>170-179<br>180-189 | Shake SLOW to FAST Static / Fixed Gobo 1 Shake SLOW to FAST Static / Fixed Gobo 2 Shake SLOW to FAST Static / Fixed Gobo 3 Shake SLOW to FAST Static / Fixed Gobo 4 Shake SLOW to FAST Static / Fixed Gobo 5 Shake SLOW to FAST Static / Fixed Gobo 6 Shake SLOW to FAST Static / Fixed Gobo 7 Shake SLOW to FAST Static / Fixed Gobo 8 Shake SLOW to FAST Static / Fixed Gobo 9 |  |  |

Features are subject to change without any prior written notice.
\*Rotation direction (Clockwise or Counterclockwise) of effects depends on orientation of the fixture head and Pan/Tilt settings.

| IVIC  | MODE / CHANNEL |        | VALUE   | FUNCTION                                                          |  |  |
|-------|----------------|--------|---------|-------------------------------------------------------------------|--|--|
| BASIC | STAND          | EXTEND | VALUE   | FUNCTION                                                          |  |  |
|       |                | 10     |         | STATIC / FIXED GOBOS, FINE INDEX ROTATION [GOBO WHEEL 2] [16 BIT] |  |  |
|       |                | 19     | 0-255   | Gobo Rotation FINE Indexing                                       |  |  |
|       |                |        |         | ROTATING PRISM, PRISM / GOBO MACROS                               |  |  |
|       |                |        | 0-31    | OPEN                                                              |  |  |
|       |                |        | 32-79   | 3-FACET PRISM                                                     |  |  |
|       |                |        | 80-127  | LINEAR PRISM                                                      |  |  |
|       |                |        | 128-135 | Prism / Gobo Macro 1                                              |  |  |
|       |                |        | 136-143 | Prism / Gobo Macro 2                                              |  |  |
|       |                |        | 144-151 | Prism / Gobo Macro 3                                              |  |  |
|       |                |        | 152-159 | Prism / Gobo Macro 4                                              |  |  |
|       |                |        | 160-167 | Prism / Gobo Macro 5                                              |  |  |
|       | 7.0            | 00     | 168-175 | Prism / Gobo Macro 6                                              |  |  |
| 11    | 13             | 20     | 176-183 | Prism / Gobo Macro 7                                              |  |  |
|       |                |        | 184-191 | Prism / Gobo Macro 8                                              |  |  |
|       |                |        | 192-199 | Prism / Gobo Macro 9                                              |  |  |
|       |                |        | 200-207 | Prism / Gobo Macro 10                                             |  |  |
|       |                |        | 208-215 | Prism / Gobo Macro 11                                             |  |  |
|       |                |        | 216-223 | Prism / Gobo Macro 12                                             |  |  |
|       |                |        | 224-231 | Prism / Gobo Macro 13                                             |  |  |
|       |                |        | 232-239 | Prism / Gobo Macro 14                                             |  |  |
|       |                |        | 240-247 | Prism / Gobo Macro 15                                             |  |  |
|       |                |        | 248-255 | Prism / Gobo Macro 16                                             |  |  |
|       |                |        |         | ROTATING PRISM, PRISM INDEX ROTATION                              |  |  |
|       |                |        | 0-127   | Prism Indexing                                                    |  |  |
| 12    | 14             | 21     | 128-189 | *Clockwise Prism Rotation from FAST to SLOW                       |  |  |
|       |                | 21     | 190-193 | NO Rotation                                                       |  |  |
|       |                |        | 194-255 | *Counterclockwise Prism Rotation from SLOW to FAST                |  |  |
|       |                |        |         | ROTATING PRISM, PRISM FINE INDEX ROTATION [16 BIT]                |  |  |
|       |                | 22     | 0-255   | Gobo Rotation FINE Indexing                                       |  |  |
|       |                |        |         | FOCUS                                                             |  |  |
| 13    | 15             | 23     | 0-255   | Continuous Adjustment from NEAR to FAR                            |  |  |
|       |                |        |         | FOCUS FINE [16 BIT]                                               |  |  |
|       |                | 24     | 0-255   | Continuous FINE Focus Adjustment                                  |  |  |
|       |                |        |         | MOTORIZED ZOOM                                                    |  |  |
| 14    | 16             | 25     | 0-255   | ZOOM Adjustment from SMALL to BIG                                 |  |  |
|       |                |        | 0 200   | MOTORIZED ZOOM FINE [16 BIT]                                      |  |  |
|       |                | 26     | 0-255   | ZOOM FINE Adjustment                                              |  |  |
|       |                |        | - 200   | AUTO FOCUS                                                        |  |  |
|       |                |        | 0-50    | AUTO FOCUS OFF                                                    |  |  |
| 15    | 17             | 27     | 51-150  | 49.2 ft (15m)                                                     |  |  |
|       |                |        | 151-255 | 65.6 ft (20m)                                                     |  |  |
|       |                |        |         | AUTO FOCUS FINE                                                   |  |  |
| 16    | 18             | 28     | 0-255   | Continuous FINE Focus Adjustment                                  |  |  |

Features are subject to change without any prior written notice. \*Rotation direction (Clockwise or Counterclockwise) of effects depends on orientation of the fixture head and Pan/Tilt settings.

| МС    | DE / CHAI | NNEL   |         | FUNCTION                                                                                                    |  |
|-------|-----------|--------|---------|----------------------------------------------------------------------------------------------------|--|
| BASIC | STAND     | EXTEND | VALUE   | FUNCTION                                                                                                    |  |
|       |           |        |         | Shutter, Strobe                                                                                                    |  |
|       |           |        | 0-31    | Shutter CLOSED                                                                                                    |  |
|       |           |        | 32-63   | NO Function (Shutter OPEN)                                                                                                    |  |
|       |           |        | 64-95   | Strobe Effect SLOW to FAST                                                                                                    |  |
| 17    | 19        | 29     | 96-127  | NO function (Shutter OPEN)                                                                                                    |  |
|       |           |        | 128-159 | Pulse Effect In Sequences                                                                                                    |  |
|       |           |        | 160-191 | NO Function (Shutter OPEN)                                                                                                    |  |
|       |           |        | 192-223 | Random Strobe Effect SLOW to FAST                                                                                                    |  |
|       |           |        | 224-255 | NO Function (Shutter OPEN)                                                                                                    |  |
| 10    | 00        | 20     |         | DIMMER INTENSITY                                                                                                    |  |
| 18    | 20        | 30     | 0-255   | Intensity 0 to 100%                                                                                                    |  |
|       |           | 0.1    |         | DIMMER INTENSITY FINE [16 BIT]                                                                                                    |  |
|       |           | 31     | 0-255   | Intensity 0 to 100%                                                                                                    |  |
|       |           |        |         | DIMMER CURVE MODES                                                                                                    |  |
|       |           |        | 0-20    | STANDARD                                                                                                    |  |
|       |           |        | 21-40   | STAGE                                                                                                    |  |
| 19    | 21        | 32     | 41-60   | TV                                                                                                    |  |
|       |           |        | 61-80   | ARCHITECTURAL                                                                                                    |  |
|       |           |        | 81-100  | THEATER                                                                                                    |  |
|       |           |        | 101-255 | DEFAULT to UNIT CURVE SETTING                                                                                                    |  |
|       |           |        |         | IRIS                                                                                                    |  |
| 20    | 22        | 33     | 0-191   | MAX to MIN Diameter                                                                                                    |  |
|       |           |        | 192-223 | Pulse Closing FAST to SLOW                                                                                                    |  |
|       |           |        | 224-255 | Pulse Closing SLOW to FAST  IRIS FINE                                                                                                    |  |
|       |           | 34     | 0.055   |                                                                                                    |  |
|       |           |        | 0-255   | Iris FINE Adjustment                                                                                                    |  |
| 21    | 23        | 35     | 0.055   | FROST                                                                                                    |  |
|       |           |        | 0-255   | NO Frost to FULL Frost                                                                                                    |  |
|       |           |        | 0.7     | ANIMATION WHEEL                                                                                                    |  |
| 0.0   |           |        | 0-7     | OPEN TO THE THE PARTY OF THE PARTY OF THE PA |  |
| 22    | 24        | 36     | 8-127   | *Clockwise Animation Wheel Rotation from FAST to SLOW                                                                                                    |  |
|       |           |        | 128-135 | NO Rotation                                                                                                    |  |
|       |           |        | 136-255 | *Counterclockwise Animation Wheel Rotation from SLOW to FAST                                                                                                    |  |

Features are subject to change without any prior written notice.
\*Rotation direction (Clockwise or Counterclockwise) of effects depends on orientation of the fixture head and Pan/Tilt settings.

| МО    | MODE / CHANNEL |        | VALUE   | EUNCTION                       |  |
|-------|----------------|--------|---------|--------------------------------|--|
| BASIC | STAND          | EXTEND | VALUE   | FUNCTION                       |  |
| 23    | 25             | 37     |         | CMY / COLOR MACRO SPEED        |  |
| 20    | 20             | 37     | 0-255   | MAX to MIN Speed               |  |
|       |                |        |         | CMY / COLOR MACROS             |  |
|       |                |        | 0-31    | OFF                            |  |
|       |                |        | 32-39   | Macro 1                        |  |
|       |                |        | 40-47   | Macro 2                        |  |
|       |                |        | 48-55   | Macro 3                        |  |
|       |                |        | 56-63   | Macro 4                        |  |
|       |                |        | 64-71   | Macro 5                        |  |
|       |                |        | 72-79   | Macro 6                        |  |
|       |                |        | 80-87   | Macro 7                        |  |
|       |                |        | 88-95   | Macro 8                        |  |
|       |                |        | 96-103  | Macro 9                        |  |
|       |                | 38     | 104-111 | Macro 10                       |  |
|       |                |        | 112-119 | Macro 11                       |  |
|       |                |        | 120-127 | Macro 12                       |  |
| 24    | 26             |        | 128-135 | Macro 13                       |  |
| 24    | 20             |        | 136-143 | Macro 14                       |  |
|       |                |        | 144-151 | Macro 15                       |  |
|       |                |        | 152-159 | Macro 16                       |  |
|       |                |        | 160-167 | Macro 17                       |  |
|       |                |        | 168-175 | Macro 18                       |  |
|       |                |        | 176-183 | Macro 19                       |  |
|       |                |        | 184-191 | Macro 20                       |  |
|       |                |        | 192-199 | Macro 21                       |  |
|       |                |        | 200-207 | Macro 22                       |  |
|       |                |        | 208-215 | Macro 23                       |  |
|       |                |        | 216-223 | Macro 24                       |  |
|       |                |        | 224-231 | Macro 25                       |  |
|       |                |        | 232-239 | Macro 26                       |  |
|       |                |        | 240-247 | Macro 27                       |  |
|       |                |        | 248-255 | RANDOM CMY                     |  |
|       |                |        |         | PAN / TILT MOVEMENT SPEED      |  |
|       |                |        | 0-225   | MAX to MIN Speed               |  |
| 25    | 27             | 39     | 226-235 | Blackout by Movement           |  |
|       |                |        | 236-245 | Blackout by ALL Wheel Movement |  |
|       |                |        | 246-255 | NO FUNCTION                    |  |

Features are subject to change without any prior written notice. \*Rotation direction (Clockwise or Counterclockwise) of effects depends on orientation of the fixture head and Pan/Tilt settings.

| МО    | DE / CHAI | NNEL   | \/ A      F | FUNCTION                              |
|-------|-----------|--------|-------------|---------------------------------------|
| BASIC | STAND     | EXTEND | VALUE       | FUNCTION                              |
|       |           |        |             | LAMP ON/OFF, RESET, INTERNAL PROGRAMS |
|       |           |        | 0-19        | COLOR Change Normal                   |
|       |           |        | 20-29       | COLOR Change to Any Position          |
|       |           |        | 30-39       | COLOR & GOBO Change to Any Position   |
|       |           |        | 40-59       | NO FUNCTION                           |
|       |           |        | 60-79       | NO FUNCTION                           |
|       |           |        | 80-84       | ALL Motors Reset                      |
|       |           | 3 40   | 85-87       | SCAN Motor Reset                      |
|       |           |        | 88-90       | COLOR Motors Reset                    |
| 26    | 28        |        | 91-93       | GOBO Motors Reset                     |
| 20    | 20        |        | 94-96       | NO FUNCTION                           |
|       |           |        | 97-99       | OTHER Motors Reset                    |
|       |           |        | 100-119     | Internal Program 1                    |
|       |           |        | 120-139     | Internal Program 2                    |
|       |           |        | 140-159     | Internal Program 3                    |
|       |           |        | 160-179     | Internal Program 4                    |
|       |           |        | 180-199     | Internal Program 5                    |
|       |           |        | 200-219     | Internal Program 6                    |
|       |           |        | 220-239     | Internal Program 7                    |
|       |           |        | 240-255     | RESERVED                              |

#### ERROR CODES

When power is applied, the unit will automatically enter a "Reset/Test" mode. This mode brings all the internal motors to a home position. If there is an internal problem with one or more of the motors an error code will flash in the display in the form of "XXer" were as XX will represent a function number. For example, when the display shows "OEr" it means there is some type of error with the Pan motor. If there are multiple errors during the start-up process they will all flash in the display. For example: if the fixtures has errors on Channel 1, 2, and 5 all at the same time, you will see the error message "O1Er", "O2Er", and "O5Er" flash repeated 5 times.

If an error does occur during the initial start-up procedure the fixture will self-generate a second reset signal and try to realign all the motors and correct the errors. If the error persists after a second attempt a third attempt will be made. If after a third attempt all the errors have not been corrected the fixture will make the following determinations:

- 3 or More Errors The fixture cannot function properly with three or more errors therefore the fixture will place itself in a stand-by mode until subsequent repairs can be made.
- Less Than 3 Errors The fixture has less than 3 errors; therefore most other functions will work properly. The fixture will attempt to operate normally until the errors can be correct by a technician. The errors in question will remain flashing in the display as a reminder of internal errors.

|                                                                     | ELATION© ARTISTE DAVINCI™                                                                                                    |  |  |  |  |
|---------------------------------------------------------------------|----------------------------------------------------------------------------------------------------|--|--|--|--|
| ERROR CODES                                                         |                                                                                                    |  |  |  |  |
| Error Codes are subject to change without any prior written notice. |                                                                                                    |  |  |  |  |
| ERROR CODE                                                          | DESCRIPTION                                                                                                    |  |  |  |  |
| PAN                                                                 | The PAN movement is not located in the default position after the reset.  This message will appear after a fixture reset if the magnetic-indexing circuit malfunctions (sensor failed or magnet is missing) or there is a motor failure (defective motor or a defective motor IC drive on the main PCB). This error may also be displayed if the head/yoke was blocked during a reset function. |  |  |  |  |
| TILT                                                                | The TILT movement is not located in the default position after the reset.  This message will appear after a fixture reset if the magnetic-indexing circuit malfunctions (sensor failed or magnet is missing) or there is a motor failure (defective motor or defective motor IC drive on main PCB). This error may also be displayed if the head was blocked during a reset function.           |  |  |  |  |
| СМҮ                                                                 | The CMY movement is not located in the default position after the reset.  This message will appear after a fixture reset if the magnetic-indexing circuit malfunctions (sensor failed or magnet is missing) or there is a motor failure (defective motor or defective motor IC drive on main PCB).                                                                                              |  |  |  |  |
| СТО                                                                 | The CTO movement is not located in the default position after the reset.  This message will appear after a fixture reset if the magnetic-indexing circuit malfunctions (sensor failed or magnet is missing) or there is a motor failure (defective motor or defective motor IC drive on main PCB).                                                                                              |  |  |  |  |
| COLOR                                                               | The COLOR wheel movement is not located in the default position after the reset. This message will appear after a fixture reset if the magnetic-indexing circuit malfunctions (sensor failed or magnet is missing) or there is a motor failure (defective motor or defective motor IC drive on main PCB).                                                                                       |  |  |  |  |
| GOBO                                                                | The GOBO1 wheel movement is not located in the default position after the reset. This message will appear after a fixture reset if the magnetic-indexing circuit malfunctions (sensor failed or magnet is missing) or there is a motor failure (defective motor or defective motor IC drive on main PCB).                                                                                       |  |  |  |  |
| GOBO_R                                                              | The GOBO1_R movement is not located in the default position after the reset. This message will appear after a fixture reset if the magnetic-indexing circuit malfunctions (sensor failed or magnet is missing) or there is a motor failure (defective motor or defective motor IC drive on main PCB).                                                                                           |  |  |  |  |
| GOBO2                                                               | The GOBO2 wheel movement is not located in the default position after the reset. This message will appear after a fixture reset if the magnetic-indexing circuit malfunctions (sensor failed or magnet is missing) or there is a motor failure (defective motor or defective motor IC drive on main PCB).                                                                                       |  |  |  |  |
| 3_PRISM                                                             | The 3 PRISM wheel movement is not located in the default position after the reset. This message will appear after a fixture reset if the magnetic-indexing circuit malfunctions (sensor failed or magnet is missing) or there is a motor failure (defective motor or defective motor IC drive on main PCB).                                                                                     |  |  |  |  |
| 3_Prism1Rot                                                         | The 3 Prism1Rot movement is not located in the default position after the reset. This message will appear after a fixture reset if the magnetic-indexing circuit malfunctions (sensor failed or magnet is missing) or there is a motor failure (defective motor or defective motor IC drive on main PCB).                                                                                       |  |  |  |  |
| Line_PRISM                                                          | The Line_PRISM wheel movement is not located in the default position after the reset.  This message will appear after a fixture reset if the magnetic-indexing circuit malfunctions (sensor failed or magnet is missing) or there is a motor failure (defective motor or defective motor IC drive on main PCB).                                                                                 |  |  |  |  |
| Line_Prism1Rot                                                      | The Line_Prism1Rot movement is not located in the default position after the reset. This message will appear after a fixture reset if the magnetic-indexing circuit malfunctions (sensor failed or magnet is missing) or there is a motor failure (defective motor or defective motor IC drive on main PCB).                                                                                    |  |  |  |  |
| FOCUS                                                               | The FOCUS movement is not located in the default position after the reset. This message will appear after the reset of the fixture reset if the magnetic-indexing circuit malfunctions (sensor failed or magnet is missing) or there is a stepper motor failure (defective motor or defective motor IC drive on main PCB).                                                                      |  |  |  |  |

| ELATION© ARTISTE DAVINCI™ |                                                                                                    |  |  |  |  |  |
|---------------------------|----------------------------------------------------------------------------------------------------|--|--|--|--|--|
| ERROR CODES               |                                                                                                    |  |  |  |  |  |
|                           | Error Codes are subject to change without any prior written notice.                                                                                                    |  |  |  |  |  |
| ERROR CODE                | DESCRIPTION                                                                                                    |  |  |  |  |  |
| ZOOM                      | The ZOOM movement is not located in the default position after the reset.  This message will appear after the reset of the fixture reset if the magnetic-indexing circuit malfunctions (sensor failed or magnet is missing) or there is a stepper motor failure (defective motor or defective motor IC drive on main PCB). |  |  |  |  |  |
| IRIS                      | The IRIS movement is not located in the default position after the reset.  This message will appear after the reset of the fixture reset if the magnetic-indexing circuit malfunctions (sensor failed or magnet is missing) or there is a stepper motor failure (defective motor or defective motor IC drive on main PCB). |  |  |  |  |  |
| FROST                     | The FROST movement is not located in the default position after the reset.  This message will appear after a fixture reset if the magnetic-indexing circuit malfunctions (sensor failed or magnet is missing) or there is a motor failure (defective motor or defective motor IC drive on main PCB).                       |  |  |  |  |  |
| ANIMATION                 | The ANIMATION wheel movement is not located in the default position after the reset.  This message will appear after a fixture reset if the magnetic-indexing circuit malfunctions (sensor failed or magnet is missing) or there is a motor failure (defective motor or defective motor IC drive on main PCB).             |  |  |  |  |  |
| AnimationRot              | The ANIMATIONRot movement is not located in the default position after the reset. This message will appear after a fixture reset if the magnetic-indexing circuit malfunctions (sensor failed or magnet is missing) or there is a motor failure (defective motor or defective motor IC drive on main PCB).                 |  |  |  |  |  |
|                           |                                                                                                    |  |  |  |  |  |

#### CLEANING AND MAINTENANCE

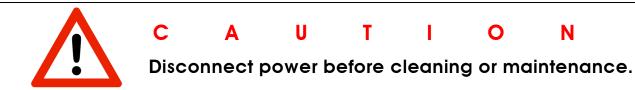

#### **CLEANING**

Frequent cleaning is recommended to insure proper function, optimized light output, and an extended life. The frequency of cleaning depends on the environment in which the fixture operates: damp, smoky or particularly dirty environments can cause greater accumulation of dirt on the fixture's optics.

0

Ν

- Clean the external lens surface at least every 20 days with a soft cloth to avoid dirt/debris accumulation.
- Never use alcohol, solvents, or ammonia based cleaners.

#### MAINTENANCE

Regular inspections are recommended to insure proper function and extended life. There are no user serviceable parts inside this fixture, please refer all other service issues to an authorized Elation service technician. Should you need any spare parts, please order genuine parts from your local Elation dealer.

Please refer to the following points during routine inspections:

- A detailed electric check by an approved electrical engineer every three months, to make sure the circuit contacts are in good condition and prevent overheating.
- Be sure all screws and fasteners are securely tightened at all times. Lose screws may fall out during normal operation resulting in damage or injury as larger parts could fall.
- Check for any deformations on the housing, color lenses, rigging hardware and rigging points (ceiling, suspension, trussing). Deformations in the housing could allow for dust to enter into the fixture. Damaged rigging points or unsecured rigging could cause the fixture to fall and seriously injure a person(s).
- Electric power supply cables must not show any damage, material fatigue or sediments. Never remove the ground prong from the power cable.

#### TECHNICAL SPECIFICATIONS

#### SOURCE

270W Cool White 12,000 Lumen LED Engine

30,000 Hour Average LED Life\*

\*May vary depending on several factors including but not limited to:

Environmental Conditions, Power/Voltage, Usage Patterns (On-Off Cycling), Control, and Dimming.

#### **EFFECTS**

6° - 48° Motorized Zoom

3-Facet and Linear Rotating Prisms and Prism Macros

Bi-Directional Full 360° Rotating Animation Wheel

Frost Filter Hybrid Wash Effect

Motorized Zoom, Iris, Focus, and Auto-Focus

High Speed Electronic Shutter and Strobe

16-Bit Variable Dimming Curve Modes

Variable LED Refresh Rate and Gamma Brightness

#### COLOR

7 Dichroic Colors including CTB Full CMY Color Mixing

Linear CTO Color Correction

#### **GOBOS**

- (2) Gobo Wheels
- (6) Interchangeable-Rotating / Indexing Glass Gobos
- (9) Interchangeable Static-Stamped Metal Gobos

#### **CONTROL / CONNECTIONS**

(3) DMX Channel Modes (40 Total Channels)

6 Button Touch Control Panel

Full Color 180° Reversible LCD Menu Display

8 / 16 Bit Resolution Adjustable Movement

DMX, RDM (Remote Device Management), Art-NET, sACN Protocol Support

Elation E-FLY™ Internal Wireless DMX Transceiver

5pin DMX In/Out

RJ45 Ethernet In/Out (Art-NET)

powerCON TRUE1 Power In/Out

#### SIZE / WEIGHT

Length: 16.4" (416mm) Width: 11.2" (284mm)

Vertical Height: 25.4" (645mm) Weight: 56.0 lbs. (25.4 kg)

#### **ELECTRICAL / THERMAL**

AC 100-240V - 50/60Hz

470W Max Power Consumption 14°F to 113°F (-10°C to 45°C)

#### **APPROVALS / RATINGS**

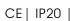

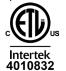

Please Note: Specifications and improvements in the design of this unit and this manual are subject to change without any prior written notice.

#### **COLORS & GOBOS**

# COLOR FLAGS CYAN MAGENTA YELLOW C.T.O. RED Pos. 1 Pos. 2 Pos. 3 Pos. 4 Pos. 5 Pos. 6 Pos. 6

#### INTERCHANGEABLE-ROTATING GOBO WHEEL 1 - OD: Ø29.8mm\*\* ID: Ø20.0mm

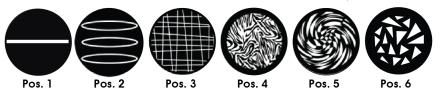

INTERCHANGEABLE STATIC-FIXED GOBO WHEEL 2 - OD: Ø25.8mm\*\* ID: Ø22.0mm

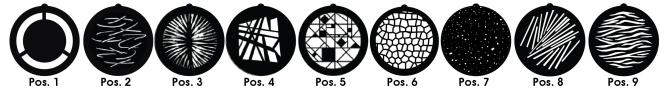

#### \*\*IMPORTANT NOTICE REGARDING GOBO DIMENSIONS AND CUSTOM GOBOS

OD = Outside Diameter | ID = Image Diameter
Due to varying manufacturing processes, it is highly
recommended to provide a gobo and holder sample from the
fixture to 3rd party custom gobo vendors for accurate sizing.

#### **DIMENSIONAL DRAWINGS**

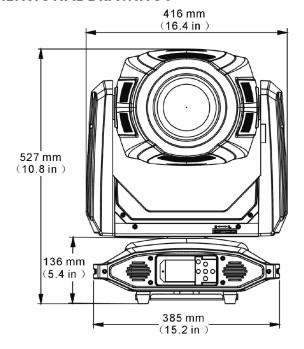

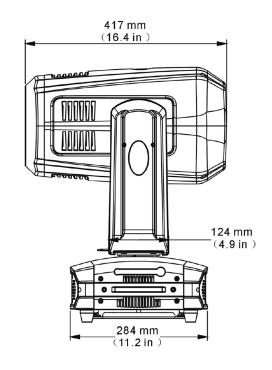

Please Note: Specifications and improvements in the design of this unit and this manual are subject to change without any prior written notice.

# OPTIONAL ACCESSORIES

| ORDER CODE    | ITEM                                           |  |  |
|---------------|------------------------------------------------|--|--|
| TRIGGER CLAMP | Heavy Duty Wrap Around Hook Style Clamp        |  |  |
| SCABLE60      | Safety Cable 24" (610mm) 60 lbs. (27kg) Rating |  |  |
| DRCVINCI      | Dual Road Case For ARTISTE DAVINCI             |  |  |
| EFL001        | E-FLY™ External Wireless DMX Transceiver       |  |  |
| AC5PDMX5PRO   | 5 ft. (1.5m) 5pin PRO DMX Cable                |  |  |
| CAT6PRO5      | 5 ft. (1.5m) CAT6 EtherCON Cable               |  |  |
| NEU088        | 3 ft. (1m) powerCON TRUE1 Power Link Cable     |  |  |
|               | Additional Cable Lengths Available             |  |  |